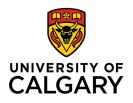

Office of Teaching & Learning 2500 University Drive NW Calgary, AB, Canada T2N 1N4 ucalgary.ca

Help

## How to see the details of your quiz submission

Some instructors choose to share additional information about your performance on a quiz, in addition to your overall score. Faculty are not required to share the questions with you after completion of the quiz.

## To access any available reports:

**Quiz List** 

1. From the course home page, click Assessments → Quizzes

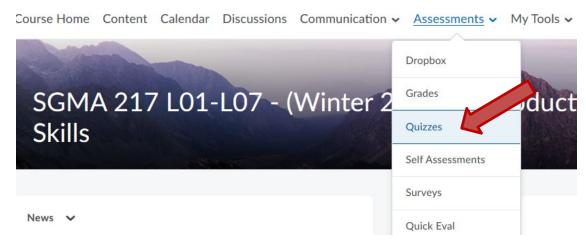

2. Select the appropriate quiz and select "Feedback on attempt"

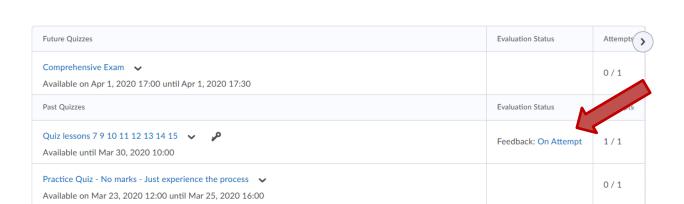

3. Click "Attempt 1" to see the details of the submission.